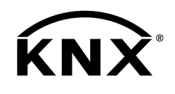

# **GIRA**

Bedienungsanleitung

DALI Gateway Colour 1fach Best.-Nr. [2111 00](http://b.gira.de/211100:211200)

DALI Gateway Colour 2fach Best.-Nr. [2112 00](http://b.gira.de/211100:211200)

 $\bigoplus$ 

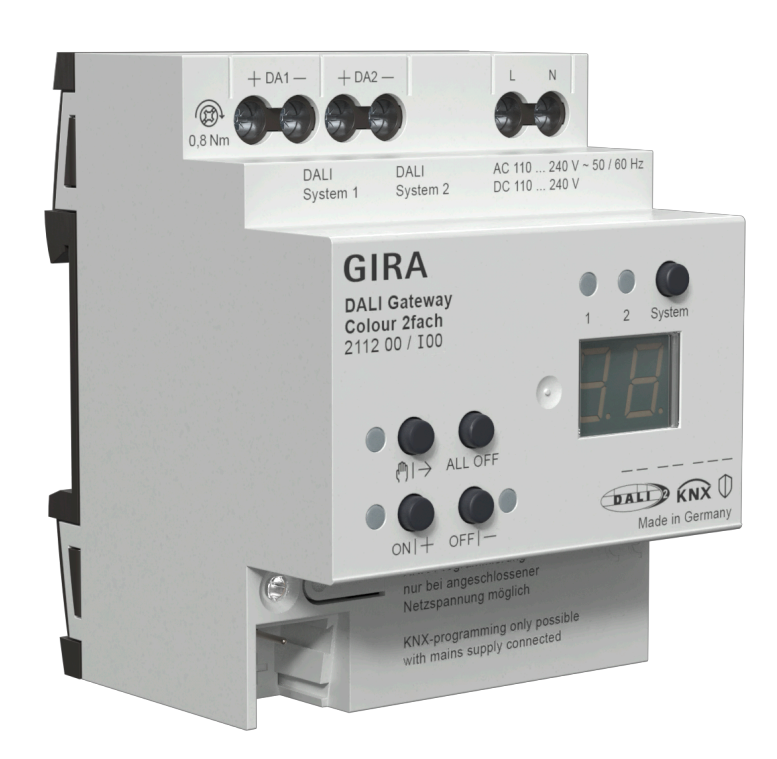

82406602 / 07.09.2023 82406602 / 07.09.2023

# Inhaltsverzeichnis

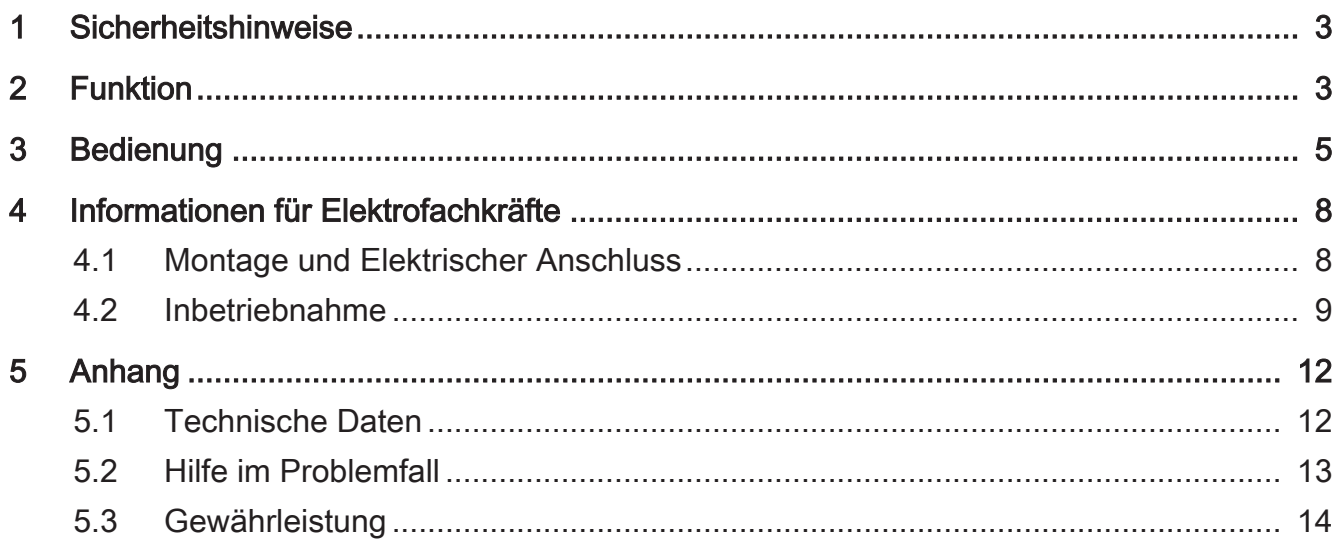

#### 1 Sicherheitshinweise

<span id="page-2-0"></span>Montage und Anschluss elektrischer Geräte dürfen nur durch Elektrofachkräfte erfolgen.

Schwere Verletzungen, Brand oder Sachschäden möglich. Anleitung vollständig lesen und beachten.

Gefahr durch elektrischen Schlag. Vor Arbeiten an Gerät oder Last freischalten. Dabei alle Leitungsschutzschalter berücksichtigen, die gefährliche Spannungen an Gerät oder Last liefern.

DALI ist FELV (Funktionskleinspannung). Bei Installation auf sichere Trennung zwischen KNX und DALI und Netzspannung achten. Es ist ein Mindestabstand zwischen Bus- und DALI-/Netzspannungsadern von mindestens 4 mm einzuhalten.

<span id="page-2-1"></span>Diese Anleitung ist Bestandteil des Produktes und muss beim Endkunden verbleiben.

## 2 Funktion

#### Systeminformation

Dieses Gerät ist ein Produkt des KNX Systems und entspricht den KNX Richtlinien. Detaillierte Fachkenntnisse durch KNX Schulungen werden zum Verständnis vorausgesetzt.

Die Funktion des Gerätes ist softwareabhängig. Detaillierte Informationen über Softwareversionen und jeweiligen Funktionsumfang sowie die Software selbst sind der Produktdatenbank des Herstellers zu entnehmen.

Das Gerät ist updatefähig. Firmware-Updates können komfortabel mit der Gira ETS Service-App (Zusatzsoftware) durchgeführt werden.

Das Gerät ist KNX Data Secure fähig. KNX Data Secure bietet Schutz vor Manipulation in der Gebäudeautomation und kann im ETS-Projekt konfiguriert werden. Detaillierte Fachkenntnisse werden vorausgesetzt. Zur sicheren Inbetriebnahme ist ein Gerätezertifikat erforderlich, das auf dem Gerät angebracht ist. Im Zuge der Montage ist das Gerätezertifikat vom Gerät zu entfernen und sicher aufzubewahren.

Planung, Installation und Inbetriebnahme des Gerätes erfolgen mit Hilfe der ETS ab Version 5.7.7 oder 6.1.0.

#### Bestimmungsgemäßer Gebrauch

- Steuern von Leuchten und anderen Anwendungen mit DALI-Betriebsgerät in KNX Installationen, z. B. EVG
- Montage auf Hutschiene gemäß DIN EN 60715 in Unterverteiler

#### Produkteigenschaften

- DALI-2 zertifiziert
- Steuerung von max. 64 DALI-Teilnehmern in max. 32 Gruppen (Gerätevariante 1fach)
- Steuerung von max. 2 mal 64 DALI-Teilnehmern in max. 2 mal 32 Gruppen (Gerätevariante 2fach)
- Einstellung der Farbtemperatur oder der Lichtfarbe (RGB, RGBW) für Leuchten mit DALI Device Type 8 gemäß IEC 62386-209
- Kurzschluss-, überlast- und überspannungssicher
- Betriebsstundenzähler
- Automatischer Farbkreisdurchlauf oder Helligkeitsdurchlauf
- HCL-Modus (Human Centric Lighting), automatischer Tagesfarbtemperaturverlauf
- CT-Modus (Color Transition), automatischer Tagesfarbverlauf
- Geeignet für den Betrieb mit DC-Spannung von Notbeleuchtungsanlagen
- Einzel-, Gruppen- oder Zentraladressierung
- 16 Lichtszenen je DALI-System
- Auslesen von DALI-Teilnehmer-Zuständen über KNX, z. B. Helligkeit oder Leuchtenfehler
- Handbedienung der DALI-Gruppen, Einzelgeräte oder Zentral (Broadcast) getrennt für jedes DALI-System
- Zwangsführung oder Sperrfunktionen
- Rückmeldung von Schaltzustand und Helligkeitswert im Bus- und im Handbetrieb
- Sammelrückmeldung
- Zentrale Schalt- und Dimmfunktion
- Sperrfunktion für jede DALI-Gruppe oder jedes Einzelgerät
- Separate Ein- und Ausschaltverzögerung
- Treppenlichtschalter mit Vorwarnfunktion
- Online- oder Offline-Projektierung der DALI-Teilnehmer mit ETS-DCA
- Standby-Abschaltung der DALI-Teilnehmer
- Austausch eines einzelnen DALI-Teilnehmers gleichen Typs, während des Betriebs, ohne Software möglich

Auslieferungszustand: Baustellenbetrieb, Handbedienung ist freigegeben. Die angeschlossenen DALI-Betriebsgeräte beider DALI-Systeme können über das Tastenfeld mit der Broadcast-Funktion angesteuert werden.

- $\vert$ i $\vert$ Die vollständige Funktionalität der DALI-Anlage kann nur beim ausschließlichen Einsatz von DALI-2 Betriebsgeräten sichergestellt werden.
- $\lceil i \rceil$ Eine vollständige Liste von DALI-2 Betriebs- und Steuergeräten findet sich hier:<https://www.dali-alliance.org/products>

## <span id="page-4-0"></span>3 Bedienung

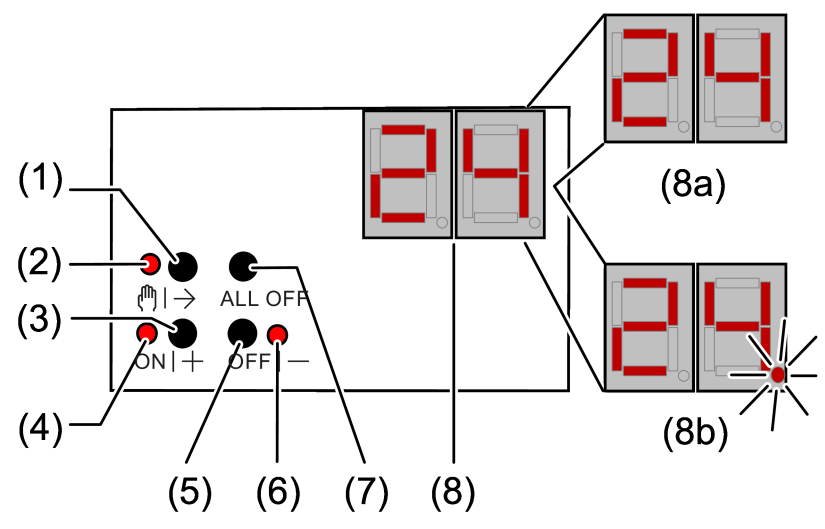

Bild 1: Bedienfeld DALI Gateway 1fach

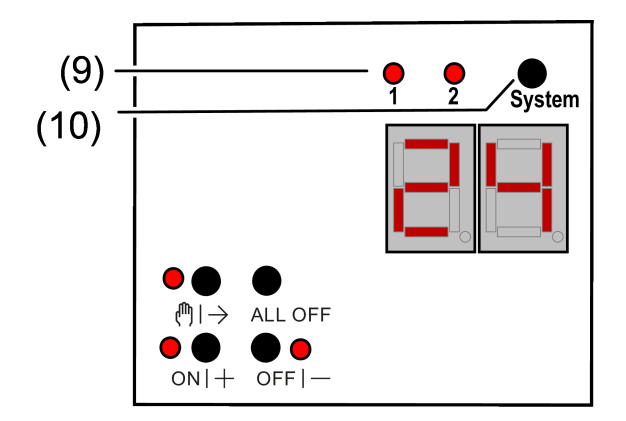

Bild 2: Bedienfeld DALI Gateway 2fach

- (1) Taste the  $\rightarrow$  Handbedienung
- $(2)$  LED ( $\text{N}$ ) Ein: Permanenter Handbetrieb aktiv LED (1) – Blinkt: Kurzzeitiger Handbetrieb aktiv
- (3) Taste ON|+ Einschalten oder heller dimmen
- (4) LED ON|+ Ein: DALI-Teilnehmer oder -Gruppe eingeschaltet, Helligkeit 1...100 %
- (5) Taste OFF|− Ausschalten oder dunkler dimmen
- (6) LED OFF|− Ein: DALI-Teilnehmer oder -Gruppe ausgeschaltet, Helligkeit 0 %
- (7) Taste ALL OFF Alle DALI-Teilnehmer ausschalten
- (8) Anzeige der DALI-Nummer
- (8a) Anzeige der DALI-Gruppe
- (8b) Anzeige der Kurzadresse der einzelnen DALI-Teilnehmer (1...64)
- (9) LED des aktiven DALI-Systems leuchtet im Handbetrieb oder nach drücken der Umschalttaste (nur bei Gerätevariante 2fach)
- (10) Umschalttaste für DALI-Systeme 1 und 2 (nur bei Gerätevariante 2fach)

Zeigt die Anzeige (8) bc (Broadcast-Bedienung), werden alle Teilnehmer eines DALI-Systems gemeinsam gesteuert. Dies erfolgt in folgenden Betriebszuständen.

- Das Gerät ist nicht programmiert
- In der KNX Konfiguration ist Zentralsteuerung eingestellt
- Im Busbetrieb ist Broadcast zusätzlich konfiguriert und aktiv

Bei der Bedienung der DALI-Teilnehmer mit Tastenfeld unterscheidet das Gerät zwischen kurzer und langer Betätigung.

- Kurz: Betätigung kürzer als 1 Sekunde
- Lang: Betätigung zwischen 1 und 5 Sekunden

#### Umschaltung System 1 und System 2

Bei der Gerätevariante 2fach kann mit der Umschalttaste (10) zwischen einer Bedienung der DALI-Systeme 1 und 2 umgeschaltet werden. Dies ist entweder im laufenden Betrieb des Gerätes oder während einer aktiven kurzzeitigen oder permanenten Handbedienung möglich.

Über das Tastenfeld der Handbedienung wird stets nur das ausgewählte DALI-System bedient. Die LED (9) signalisieren das für eine Handbedienung wirksame DALI-System.

#### Kurzzeitigen Handbetrieb einschalten

Die Bedienung mit Tastenfeld ist programmiert und nicht gesperrt.

■ Taste (h) → (1) kurz betätigen.

Anzeige (8) zeigt die erste Gruppennummer, Kurzadresse oder bc, LED (!) → (2) blinkt. Bei der Geräteversion "2fach" leuchtet die LED (9) des zuletzt bedienten DALI-Systems.

Nach 5 Sekunden ohne Tastenbetätigung kehrt das Gerät automatisch in den Busbetrieb zurück.

#### Permanenten Handbetrieb ein-/ausschalten

Die Bedienung mit Tastenfeld ist programmiert und nicht gesperrt.

Taste  $\mathbb{M}$   $\rightarrow$  (1) mindestens 5 Sekunden betätigen.

LED (1) + (2) leuchtet, Anzeige (8) zeigt die erste Gruppennummer, Kurzadresse oder bc. Der permanente Handbetrieb ist eingeschaltet. Bei der Geräteversion "2fach" leuchtet die LED (9) des zuletzt bedienten DALI-Systems.

- oder, bei wiederholter Betätigung für mindestens 5 Sekunden -

LED  $\binom{m}{7}$  (2) ist aus, Anzeige (8) ist aus, Busbetrieb ist eingeschaltet.

#### DALI-Teilnehmer bedienen

Das Gerät befindet sich im permanenten oder kurzzeitigen Handbetrieb.

Taste (!) → (1) so oft kurz betätigen, bis die Anzeige (8) die gewünschte DALI-Nummer zeigt.

■ Ausgang bedienen mit Taste ON|+ (3) oder Taste OFF|- (5). Kurz: Ein-/Ausschalten. Lang: Heller/dunkler dimmen. Loslassen: Dimmen Stop. LED ON|+ (4) und OFF|− (6) zeigen den Status an.

Die Anzeige (8) zeigt erst die Nummern der verfügbaren DALI-Gruppen (8a), anschließend die Einzeladressen der DALI-Teilnehmer (8b).

#### Alle DALI-Teilnehmer ausschalten

Das Gerät befindet sich im permanenten Handbetrieb.

■ Taste ALL OFF (7) betätigen.

#### Einzelne DALI-Teilnehmer oder -Gruppen sperren/entsperren

Das Gerät befindet sich im permanenten Handbetrieb und Sperren ist freigegeben.

Taste ([1] + (1) so oft kurz betätigen, bis die Anzeige (8) die gewünschte DALI-Nummer zeigt.

Tasten ON|+ (3) und OFF|− (5) gleichzeitig mindestens 5 Sekunden betätigen. Die gewählte DALI-Nummer in der Anzeige (8) blinkt.

DALI-Teilnehmer oder -Gruppe ist gesperrt.

- oder, bei wiederholter Betätigung -

Die Anzeige (8) blinkt nicht mehr.

DALI-Teilnehmer oder -Gruppe ist freigegeben.

Busbetrieb aktivieren (siehe Kapitel Permanenten Handbetrieb ein-/ausschalten).

Via Handbedienung gesperrte DALI-Geräte können im Handbetrieb bedient werden.

# <span id="page-7-1"></span><span id="page-7-0"></span>4 Informationen für Elektrofachkräfte

## 4.1 Montage und Elektrischer Anschluss

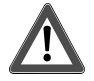

# **GEFAHR!**

Elektrischer Schlag bei Berühren spannungsführender Teile.

Elektrischer Schlag kann zum Tod führen.

Vor Arbeiten am Gerät freischalten. Dazu alle zugehörigen Leitungsschutzschalter ausschalten, gegen Wiedereinschalten sichern und Spannungsfreiheit feststellen. Benachbarte spannungsführende Teile abdecken.

#### Gerät montieren

Gerät auf Hutschiene montieren

#### Gerät anschließen

Steuerleitung: Typ, Querschnitt und Verlegung gemäß Bestimmungen für 230-V-Leitungen. DALI- und Netzspannungsadern können gemeinsam in einer Leitung, z. B. NYM 5x1,5 mm², geführt werden.

- Die DALI-Steuerspannung ist eine Funktionskleinspannung FELV. Die Installation so ausführen, dass bei Freischalten eines Bereiches sowohl DALI- als auch Netzspannung führende Leitungen freigeschaltet sind.
- Liefern mehrere Leitungsschutzschalter gefährliche Spannungen an Gerät oder Last, die Leitungsschutzschalter koppeln oder mit einem Warnhinweis so beschriften, dass ein Freischalten sichergestellt ist.
- DALI-Teilnehmer einiger Hersteller haben erweiterte Funktionen und können z. B. durch Netzspannung am DALI-Anschluss gesteuert werden. Bei Nachrüsten vorhandener DALI-Installationen alle entsprechenden Bedieneinrichtungen entfernen.
- Gerät gemäß Anschlussbeispiel anschließen [\(siehe Bild 3\)](#page-8-1)

<span id="page-8-1"></span>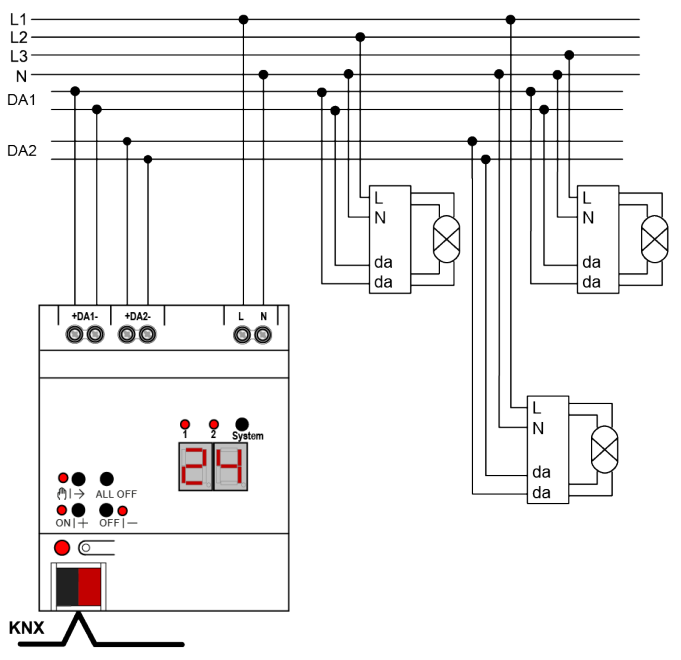

Bild 3: Anschlussbeispiel DALI-Gateway 2fach

■ Zum Schutz vor gefährlichen Spannungen Abdeckkappe auf den Busleitungsanschluss aufstecken.

<span id="page-8-0"></span>Zeigt die Anzeige (8) Er (Error), liegt ein Installationsfehler vor, durch den Netzspannung auf die DALI-Leitung gelangt. In diesem Fall Gerät und DALI-Teilnehmer von Netzspannung und Busspannung freischalten. Installation korrigieren.

## 4.2 Inbetriebnahme

Nach der Montage des Gateways, dem Anschluss der Buslinie und der Netzspannungsversorgung sowie der DALI-Leitungen kann das Gerät in Betrieb genommen werden. Es wird allgemein die folgende Vorgehensweise empfohlen...

#### Das Gerät in Betrieb nehmen

- Netzspannungsversorgung des Gateways einschalten.
- Busspannung einschalten.

Kontrolle der Spannungen: Beim Drücken der Programmiertaste muss die rote Programmier-LED aufleuchten.

- Physikalische Adresse mit Hilfe der ETS projektieren und programmieren
- Applikationsprogramm mit der ETS herunterladen.
- DALI-System mit Inbetriebnahme-Software (DCA) in Betrieb nehmen.
- Erneut das Applikationsprogramm mit der ETS herunterladen. Das Gateway ist betriebsbereit.

 $\vert i \vert$ Das Ausführen der DALI-Inbetriebnahme und das erneute Programmieren des Applikationsprogramms ist nicht explizit erforderlich, sofern das Gateway in eine vorhandene DALI-Installation integriert worden ist (z. B. beim Tausch eines typgleichen Geräts) und mit unveränderter DALI-Konfiguration (gleiche Kurzadressen, Gerätetypen, Gruppenzuordnungen etc.) weiter verwendet wird. Dies ist beispielsweise der Fall, wenn ein Gerät in der ETS-Projektierung unverändert kopiert oder eine Konfigurationsvorlage importiert wird.

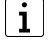

Ohne angeschlossene Netzspannungsversorgung ist keine ETS-Programmierung möglich.

#### Safe-State-Mode

Wenn das Gerät beispielsweise durch eine fehlerhafte Projektierung oder Inbetriebnahme nicht korrekt funktioniert, kann die Ausführung des geladenen Applikationsprogramms durch Aktivierung des Safe-State-Mode angehalten werden. Im Safe-State-Mode ist eine Ansteuerung der DALI-Betriebsgeräte über den KNX oder durch eine Handbedienung nicht möglich. Das Gateway verhält sich im Safe-State-Mode passiv, da das Applikationsprogramm nicht ausgeführt wird. Lediglich die Systemsoftware arbeitet noch, so dass ETS-Diagnosefunktionen und auch das Programmieren des Geräts weiterhin möglich sind.

#### Safe-State-Mode aktivieren

Zum Aktivieren des Safe-State-Modes gibt es zwei Möglichkeiten.

Möglichkeit 1:

- Netzspannungsversorgung abschalten.
- Ca. 10 Sekunden warten.
- Programmiertaste drücken und gedrückt halten.
- Netzspannungsversorgung einschalten. Die Programmiertaste erst dann loslassen, wenn die Programmier-LED langsam blinkt.

Der Safe-State-Mode ist aktiviert.

Möglichkeit 2:

Voraussetzung: Die Netzspannungsversorgung muss unterbrechungsfrei eingeschaltet sein.

- Busspannung abschalten oder Busklemme abziehen.
- Programmiertaste drücken und gedrückt halten.
- Busspannung einschalten oder Busklemme aufstecken. Die Programmiertaste erst dann loslassen, wenn die Programmier-LED langsam blinkt.

Der Safe-State-Mode ist aktiviert.

 $\mathbf{ii}$ Auch im Safe-State-Mode kann durch kurzes Drücken der Programmier-Taste der Programmier-Modus wie gewohnt ein- und ausgeschaltet werden, sofern die Busspannungsversorgung eingeschaltet ist. Die Programmier-LED blinkt dann, obwohl der Safe-State-Mode noch aktiv ist, nicht mehr.

#### Safe-State-Mode deaktivieren

■ Netzspannungsversorgung ausschalten (ca. 10 s warten),

oder

- ETS-Programmiervorgang durchführen, oder
- Busspannungsausfall herbeiführen.

#### Master-Reset

Der Master-Reset setzt das Gerät in die Grundeinstellungen zurück (physikalische Adresse 15.15.255, Firmware bleibt erhalten). Die Geräte müssen anschließend mit der ETS neu in Betrieb genommen werden. Die Handbedienung ist möglich.

Bei Secure-Betrieb: Ein Master-Reset deaktiviert die Gerätesicherheit. Das Gerät kann mit dem Gerätezertifikat anschließend erneut in Betrieb genommen werden.

#### Master-Reset durchführen

Voraussetzung: Der Safe-State-Mode ist aktiviert.

■ Programmiertaste drücken und für > 5 s halten.

Die Programmier-LED blinkt schnell.

Das Gerät führt einen Master-Reset durch, startet neu und ist nach ca. 5 s wieder betriebsbereit.

#### Gerät auf Werkseinstellungen zurücksetzen

Mit der Gira ETS Service-App kann das Gerät auf Werkseinstellungen zurückgesetzt werden. Diese Funktion nutzt die im Gerät enthaltene Firmware, die zum Zeitpunkt der Auslieferung aktiv war (Auslieferungszustand). Durch das Zurücksetzen auf Werkseinstellungen verliert das Gerät die physikalische Adresse und Konfiguration.

# <span id="page-11-1"></span><span id="page-11-0"></span>5 Anhang

## 5.1 Technische Daten

**KNX** 

KNX Medium TP 256 KNX Inbetriebnahme-Modus Sanction Communication of the S-Mode Nennspannung KNX DC 21 ... 32 V SELV Stromaufnahme KNX 4.5 ... 5.0 mA Anschlussart Bus **Anschlussart Bus** Anschlussklemme

#### Versorgung

Nennspannung AC 110 ... 240 V ~ Netzfrequenz 50 / 60 Hz Nennspannung DC 110 ... 240 V Verlustleistung max. 3 W

## DALI

Nennspannung DALI DC 16 V (typ.) Ausgangsstrom je DALI-System typ. 128 mA, max. 250 mA kurzzeitig Garantierter Busstrom je DALI-System 148 mA Anzahl DALI-Teilnehmer max. 64 je DALI-System Übertragungsrate DALI 1,2 kbit/s Protokoll DALI EN 62386 Leitungstyp **Mantelleitung 230 V, z. B. NYM** Leitungslänge DALI [\(siehe Bild 4\)](#page-11-2)

<span id="page-11-2"></span>da da  $\varnothing$  0,50 mm<sup>2</sup>: <116 m Ø 0.75 mm<sup>2</sup>: <174 m Ø 1,00 mm<sup>2</sup>: < 238 m  $\varnothing$  1,50 mm<sup>2</sup>: < 300 m

Bild 4: Leitungslänge DALI

#### Umgebungsbedingungen

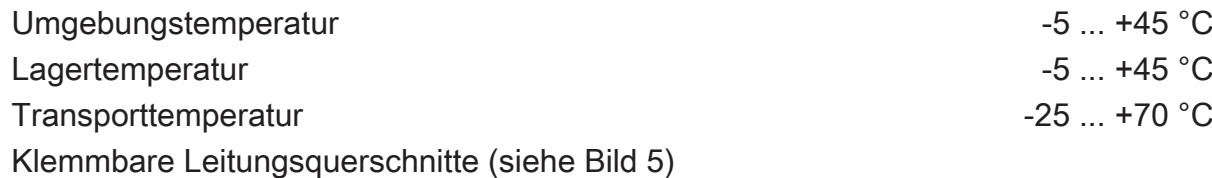

<span id="page-12-1"></span>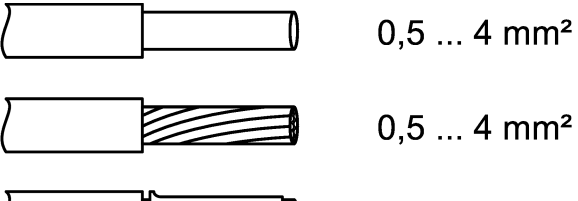

 $0.5...$  2.5 mm<sup>2</sup>

Bild 5: Klemmbare Leitungerquerschnitte

Einbaubreite 72 mm / 4 TE Anschlussart Schraubklemme in der Schraubklemme Schraubklemme Schraubklemme Schraubklemme Schraubklemme Schraubklemme Schraubklemme Schraubklemme Schraubklemme Schraubklemme Schraubklemme Schraubklemme Schraubklemme Schrau Anzugsdrehmoment Schraubklemmen max. 0,8 Nm

## <span id="page-12-0"></span>5.2 Hilfe im Problemfall

### Anzeige zeigt "Er", angeschlossene DALI-Teilnehmer haben keine Funktion, keine Bedienung möglich

Ursache: Netzspannung auf DALI-Leitung.

Installationsfehler. Gerät und angeschlossene DALI-Teilnehmer von Netzspannung und Busspannung freischalten. Installation korrigieren.

## Anzeige zeigt im Handbetrieb "bc", Steuerung einzelner Leuchten nicht möglich

Ursache: Das Gerät ist nicht oder auf Zentralsteuerung programmiert.

Gerätezustand prüfen oder Bedienung von Broadcast auf Gruppen- oder Einzelsteuerung umstellen.

#### Einzelner DALI-Teilnehmer ohne Funktion

Ursache 1: Verbraucher ist defekt, z. B. Lampe.

Verbraucher austauschen.

#### Ursache 2: DALI-Teilnehmer ist defekt.

Defekten Teilnehmer austauschen.

Spannung einschalten.

Tasten (A) und ALL OFF gemeinsam mindestens 10 Sekunden betätigen.

Das Gerät erkennt den ausgetauschten DALI-Teilnehmer und lädt die notwendigen Daten hinein. Die Anzeige (8) zeigt LE.

Gleichzeitiger Austausch mehrerer DALI-Teilnehmer ist nur mit Inbetriebnahme-Software (DCA) und Projekt-Daten möglich.

#### DALI-Gruppen oder Einzelgeräte lassen sich nicht bedienen

Ursache 1: DALI-Gruppen oder Einzelgeräte über Bus- oder Handbedienung gesperrt.

Sperrung aufheben.

Ursache 2: Permanenter Handbetrieb ist eingeschaltet.

Permanenten Handbetrieb ausschalten.

Ursache 3: Applikationsprogramm ist angehalten; Programmier-LED blinkt.

Reset durchführen: Gerät vom Bus trennen, nach ca. 5 Sekunden wieder einschalten.

<span id="page-13-0"></span>Ursache 4: Kein Applikationsprogramm geladen.

Programmierung überprüfen und korrigieren.

# 5.3 Gewährleistung

Die Gewährleistung erfolgt im Rahmen der gesetzlichen Bestimmungen über den Fachhandel. Bitte übergeben oder senden Sie fehlerhafte Geräte portofrei mit einer Fehlerbeschreibung an den für Sie zuständigen Verkäufer (Fachhandel/Installationsbetrieb/Elektrofachhandel). Diese leiten die Geräte an das Gira Service Center weiter.

#### Gira

#### Giersiepen GmbH & Co. KG

Elektro-Installations-Systeme

Industriegebiet Mermbach Dahlienstraße 42477 Radevormwald

Postfach 12 20 42461 Radevormwald

**Deutschland** 

Tel +49(0)21 95 - 602-0 Fax +49(0)21 95 - 602-191

www.gira.de info@gira.de